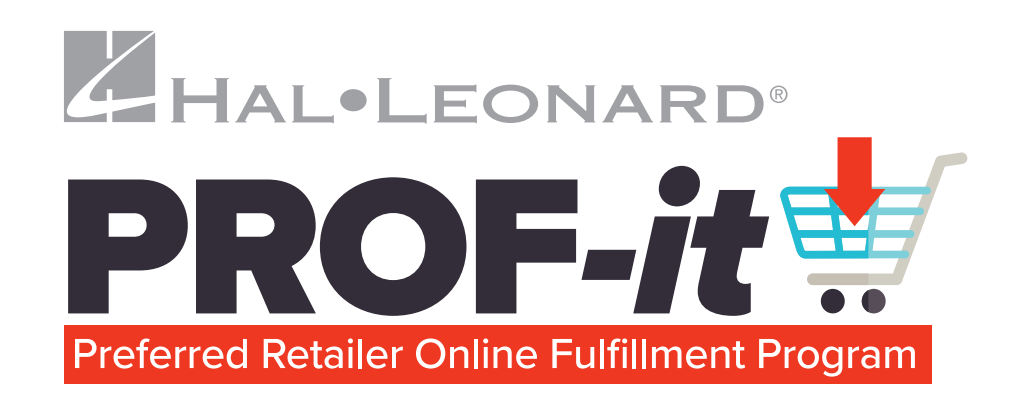

Dear Valued Retailer,

Hal Leonard is dedicated to providing independent music retailers with the resources and tools they need to succeed in all market channels with all types of products.

Over its many years of existence, the Hal Leonard online referral program has sent millions of dollars in orders from **halleonard.com** to our preferred retail partners like you around the United States and Canada. We are excited to announce several revolutionary upgrades to the Preferred Retailer Online (PRO) program that will transform both your and your customer's online retail experience starting today!

We are proud to announce the launch of the **PROF***-it* **(Preferred Retailer Online Fulfillment)** Program that is replacing the PRO program.

As has always been the case, all consumer purchases on halleonard.com will continue to flow through our brick and mortar and online retail partners. To shorten delivery times, provide up-front shipping and sales tax costs, and improve your customers' overall experience, Hal Leonard will now process orders, ship them directly to consumers, and give you credit for the purchases. We want to make it easier for the customer to support the retailer of their choice and get the products they want as quickly as possible.

In addition to automatically fulfilling orders, the PROF-*it* program takes your online retail to the next level with:

- **Reports on purchase activity**
- **Shareable URLs coded to your checkout**
- **An in-store pickup option** (to be enabled when retail shopping returns to normal)

With the custom coded URL, you can think of halleonard.com as your organized and up-todate turn-key web store for the industry's best in print music, instruments, and accessories.

As a preferred retailer, you receive a **15% commission on orders fulfilled on your behalf,** no matter the destination or time of day. For more information on PROF-*it* please see the following pages or contact your sales representative today at **1-800-554-0626!**

# **Profiting with print has never been easier!**

## **ORDER FLOW**

THE WORLD'S LARGEST<br>SOURCE FOR MUSIC<br>PUBLICATIONS

> Shopping Cart > Music R

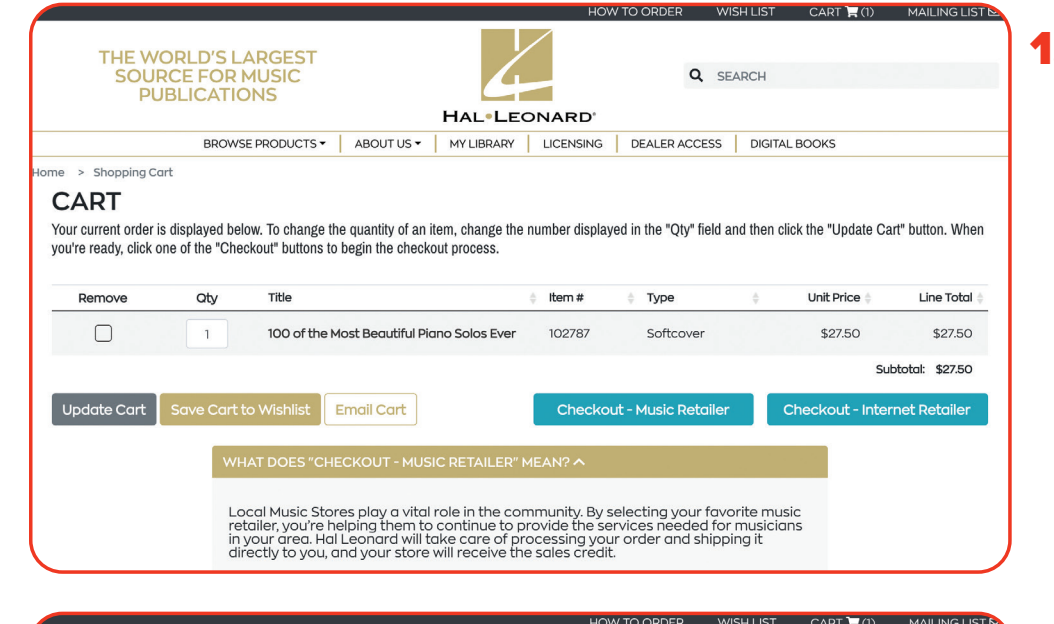

HAL<sup>.</sup>LEONARD' BROWSE PRODUCTS \* | ABOUT US \* | MY LIBRARY | LICENSING | DEALER ACCESS | DIGITAL BOOKS

Please find your favorite music retailer from the below list and click on the store name. After you've made your selection you'll have the ability to select to have your

**UNITED STATES** 

products shipped directly to your home or to save shipping charges by going to the store to pick up your order in persor

Q SEARCH

**1.** When a consumer adds a product to their cart and begins checkout, they are prompted to choose either a Music Retailer or Internet Retailer to checkout through (note explanation in the dropdown in the screenshot).

2. After choosing the Music Retailer checkout option, the consumer is given a list of states. Clicking on a state brings up a list of preferred retailers.

> Once they have chosen their retailer, the consumer is given the option of having the order shipped directly to them or picking the order up in the store\*.

\*Note: the pick-up option is disabled during the COVID 19 pandemic. It will be enabled when retailing and shopping return to normal.

**3.** After selecting their retailer and delivery option, the consumer chooses a shipping method. Costs are provided up front.

**4.** The consumer is given an order summary, confirming again their preferred retailer and billing and shipping information. The order summary includes shipping cost and sales tax in addition to the cost of products. Consumers can checkout with credit card or PayPal.

 $AR$  $AZ$  $CA$ **CT**  $DC$  $FL$  $AL$  $DE$ **GA**  $CO$  $\overline{\mathsf{H}}$  $\overline{A}$  $\overline{D}$  $\mathbf{L}^{\top}$  $\bar{\mathbb{N}}$ **KS KY**  $MA$ **MD** ME  $\overline{M}$  $ND$  $NE$  $NJ$ **MN MO**  $NC$ Kitat.  $N<sub>V</sub>$  $N<sub>Y</sub>$  $O<sub>H</sub>$ OK  $\overline{a}$  and  $\overline{a}$ **OR**  $PA$ SC SD **TN** UT **VA WA** WI wv CANADA  $\overline{AB}$  $BC$ **MB**  $NB$  $\overline{\mathsf{N}}$ ON  $PF$  $\overline{C}$  $\overline{\mathbf{c}}$ **TEXAS** CAPITAL MUSIC CENTER **CAROLYN NUSSBAUM** J W Pepper<br>4415 Centerview Dr.<br>San Antonio, Texas 78228 **AMC MOSIC<br>4819 Feagan Street<br>Houston, Texas 77007<br>United States<br>1-800-833-8432 or 713-802-2900** 6101 Burnet Rd<br>Austin, Texas 78757-3226 MUSIC (Plano, TX)<br>625 Digital Dr Ste 300<br>Plano, Texas 75075 **United States** Plano, Texas 75075 United States<br>1-800-548-0917 or 210-736-6902 512-458-1933 **United States** systems+1752@halleonard.com systems+2652@halleonard.com 972-985-2662 systems+1402@halleonard.com systems+4572@halleonard.com THE WORLD'S LARGEST<br>SOURCE FOR MUSIC<br>PUBLICATIONS Q SEARCH HAL<sup>.</sup>LEONARD' BROWSE PRODUCTS  $\star$  | ABOUT US  $\star$  | MY LIBRARY | LICENSING | DEALER ACCESS | DIGITAL BOOKS Shopping Cart > Shipping M **SHIPPING METHOD** Please note: All duties and customs are the responsibility of the customer. Expedited orders (next-day, 2-day, and 3-day) must be submitted by 11:00 am CST,<br>Monday through Friday, to ensure prompt delivery. UPS will not sh SHIPPING COMPANY FEDERAL EXPRESS **SHIPPING METHODS C** FEDEX HOME DELIVERY \$6.45  $\Box$  FEDEX 2 DAY BY END OF DAY (RESI) \$20.45 **Q** SEARCH **ORDER SUMMARY YOUR INFORMATION** SHIPPING INFORMATION PREFERRED MUSIC STORE Hal Leonard Test HAL TEST ACCOUNT - 2 Hal Leonard Test<br>7777 W Bluemound Rd<br>Milwaukee, WI 53213<br>United States<br>Phone: 4147743630 HAL IEST ACCOUNT - 2<br>3728 Pepper Ridge Rd<br>Madison, WI, United States<br>414-774-3630<br>systems+2462@halleonard.com Change  $[$  Change  $]$ **BILLING INFORMATION** Hal Leonard Test 7777 W Bluer ound Rd 7777 W Bluemound Rd<br>Milwaukee, WI 53213<br>United States<br>Phone: 4147743630  $\boxed{\text{Change}}$ **ORDER DETAIL MODIFY YOUR ORDER** 

Item# **Unit Price Line Total** Qty Title Type  $\mathbf{1}$ 100 of the Most Beautiful Piano Solos Ever 102787 Softc \$27.50 \$27.50 \$2750 Shipping: FIRST CLASS / PRIORITY \$5.95 Tax: \$1.84 Total: \$35.29 Suggested U.S. Retail P PayPal Checkout Pay with Credit Card

### **ORDER CONFIRMATION**

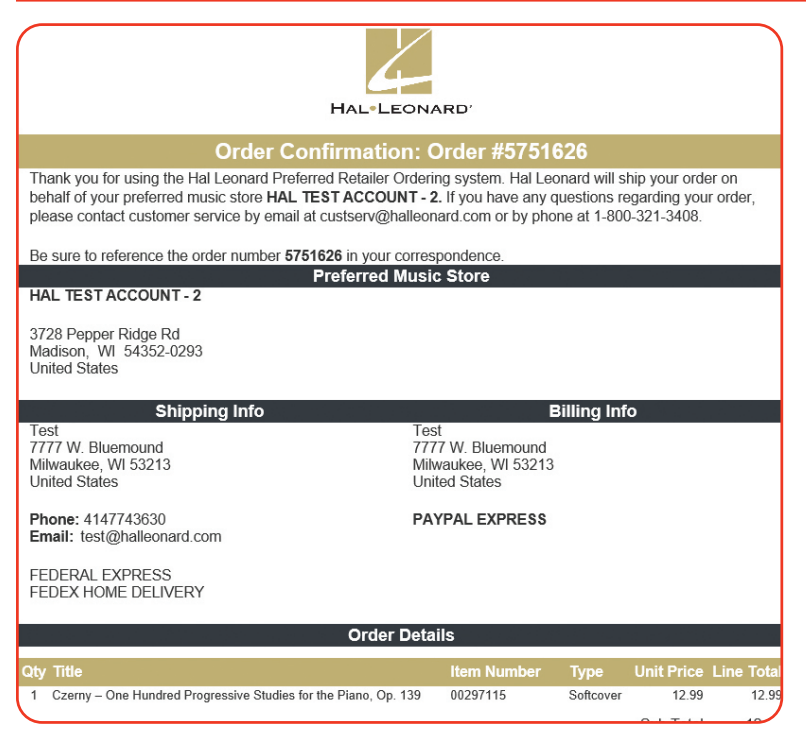

Here is an example of the email a consumer sees.

Pick-up orders will continue to be stored in Dealer Access in the PROF*-it* page. These are organized by location. Just select a location to view any pending orders.

#### **CUSTOM URL**

Using your three-digit shopping cart ID number, you are able to create a link that directs consumers to the Hal Leonard website and automatically selects your store for checkout.

To locate your ID:

- **•** Login to Dealer Access at **dealers.halleonard.com**.
- **•** Click the **"PROF-***it* **Portal"** in the upper right of the dealer homepage page.
- **•** The next page provides a list of your PROF*-it* locations and their corresponding **PROF-***it* **Link**; the URL will be in the format of **https://www.halleonard.com/?pro=XXXX**
- **•** You now have a custom link to **halleonard.com** that pre-selects your store as the checkout option for consumers!

**This link is perfect for your own website, emails, and social media promotion. It is like having the entire Hal Leonard catalog on your site without all the programming and database up-keep!**

## **Select Drop Ship**

Welcome to the Hal Leonard PROF-it Administration pages. Please choose the drop-ship location that you want to work with. Once you select a drop-ship to work with, click on any of the menu options to review current orders or search past orders. Please note that you can only work with one drop-ship at a time, and can switch by choosing Select Drop-Ship at any time.

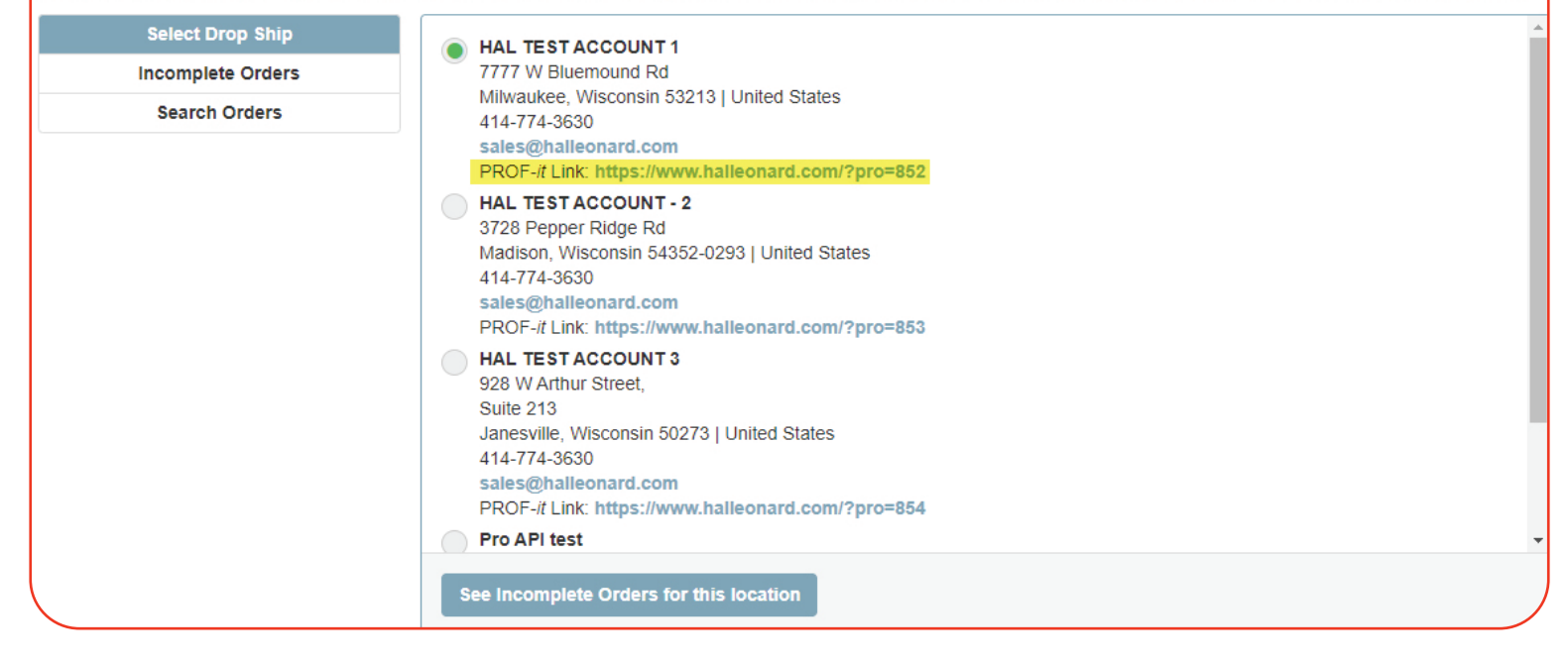